# 教学数据汇总下载

所有雨课堂创建的教学活动,都会记录学生的学习数据,老师可以在手机上直接查 看学生的学习数据,也可使用雨课堂的"批量数据导出"功能以Excel文件格式导出 这些数据。

## **1. 如何批量导出教学数据?**

 与手机上查看的图表不同,Excel下载的主要是学生学习的原始数据报表,方便老 师自行处理分析

 导出的数据分为两个部分:汇总表格(首表)、单次教学数据表(首表以外的其它 表)

下载数据报表方法:

- ① 使用电脑浏览器打开雨课堂网页版(http://ykt.io/web),并扫码登录;
- ② 选择需要导出数据的班级,进入教学日志列表页面;

③ 点击页面右侧的【批量导出数据】功能按钮, 进入相应页面;

- ① 扫二维码: 学生扫描"课堂二维码"进入雨课堂
- ② 课堂暗号:学生输入"课堂暗号"进入雨课堂
- ③ "正在上课"提示:通过微信公众号或小程序页面上课提示进入课堂
- ④ 其它:通过他人分享的链接进入课堂

④ 勾选需要导出的教学任务,点击页面右上角的【批量下载】按钮。

如图1所示

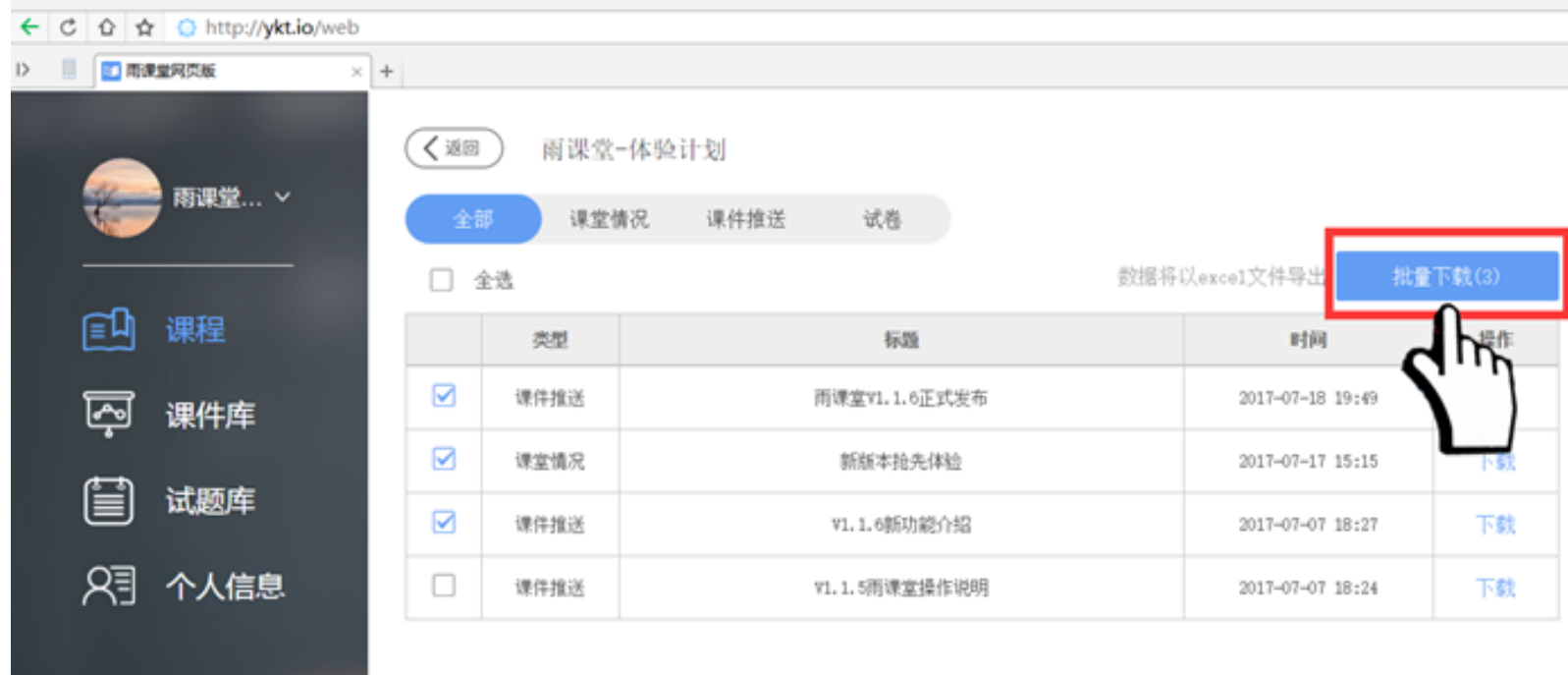

## **2.导出的Excel都包含了哪些数据?**

(1)汇总表格:

汇总统计表是将老师在导出数据时选定的教学任务汇总并分析,这些汇总数据可以为 老师评价学生提供一定的数据参考

汇总数据包括:习题总得分、课件查看率、到课率、互动总次数等。

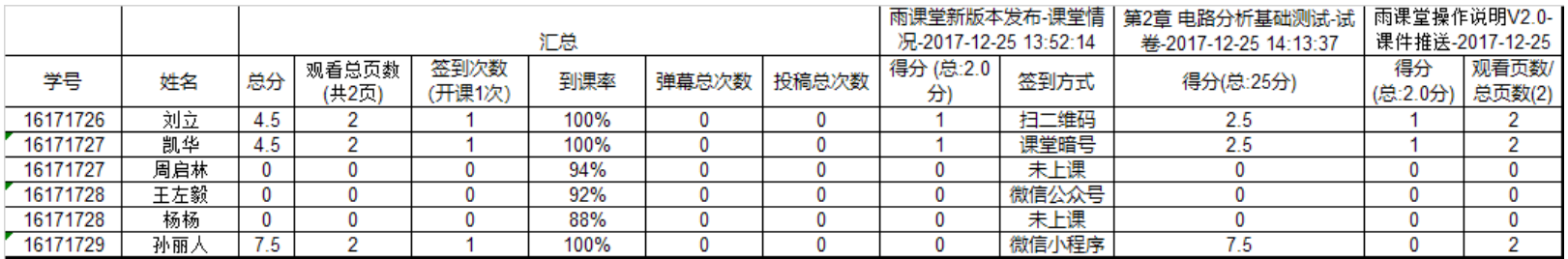

(图2\*汇总表格)

(2)课堂情况:

课堂情况统计表包含了学生的签到信息、课堂互动信息及题目详情及得分统计;

其中签到信息会包括学生签到的方法和时间,以便老师统计学生出勤情况;

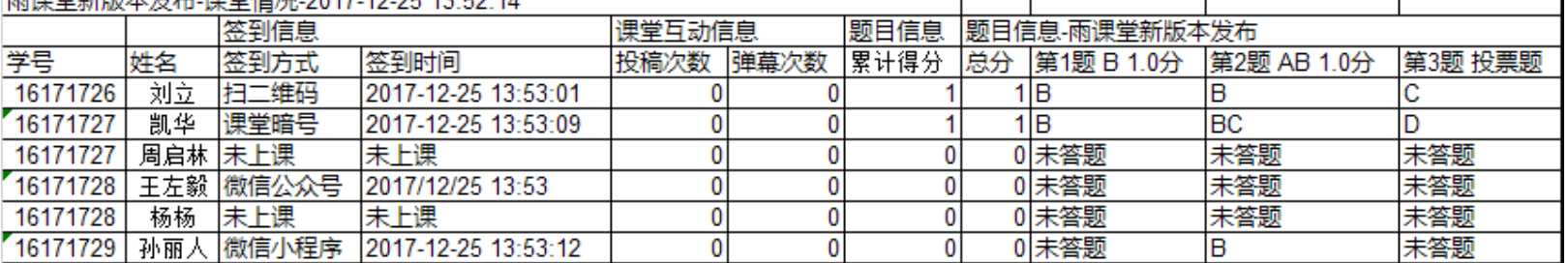

- <del>92.01.30 ID 0.017</del> 40.07 40.07 49.07

(图3\*课堂情况)

学生进入雨课堂接收器的方式有四, 分别是

雨课堂建议老师使用签到情况+习题答题情况综合判断学生考勤。

(3)课件推送:

课件推送一般用于预习或复习课件,课件推送会统计学生查阅课件情况,帮助老师了

# 解学生对知识的了解程度

## 具体包括: 查阅用时、查阅总页数、查阅了哪些页课件, 若课件含有习题, 还将给出

T

T

### 习题得分、学生选项、主观题得分等。

雨课堂操作说明V2.0-课件推送-2017-12-25 14:13:49

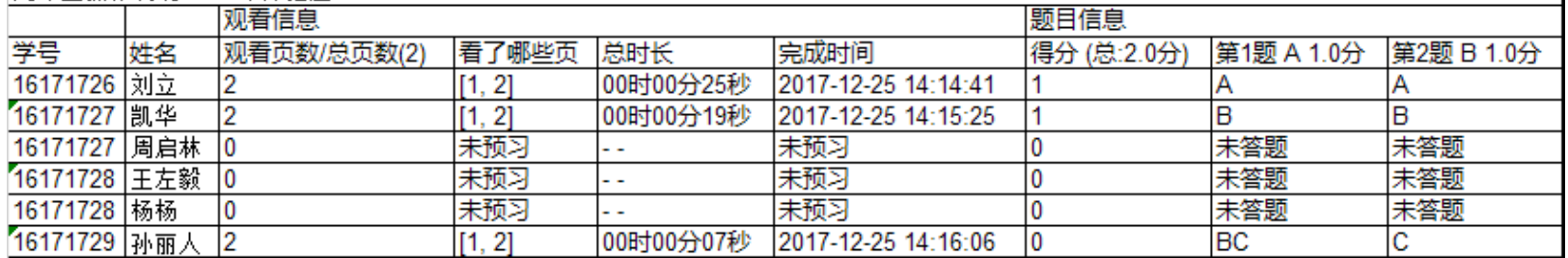

#### (图4\*课件推送)

(4)试卷:

试卷一般应用在考试或作业中,定期的课堂或课后小测数据,老师可以了解学生对系 统知识的掌握程度

导出数据包含:学生总分、用时、各题目选项、主观题得分等。

筆2音 由路分析其础测试-试卷-2017-12-25 14:13:37

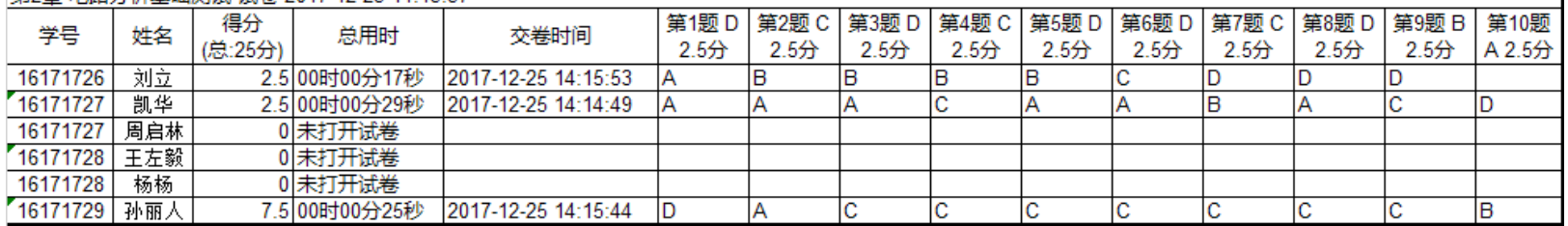

(图5\*试卷)